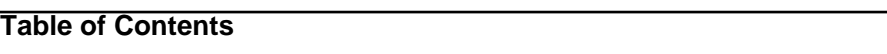

7.2 Caso de Prueba para el Caso de Uso: Consultar Reformulación de Acciones Centralizadas. 2

## **7.2 Caso de Prueba para el Caso de Uso: Consultar Reformulación de Acciones Centralizadas.**

## **Flujo Básico**

- i. El actor presiona el botón 'Consultar Reformulación de Acciones Centralizadas'.
- ii. El sistema despliega la ficha de las Reformulación de Acciones Centralizadas.

## **Flujos Alternativos**

Ninguno

## **Casos de Prueba**

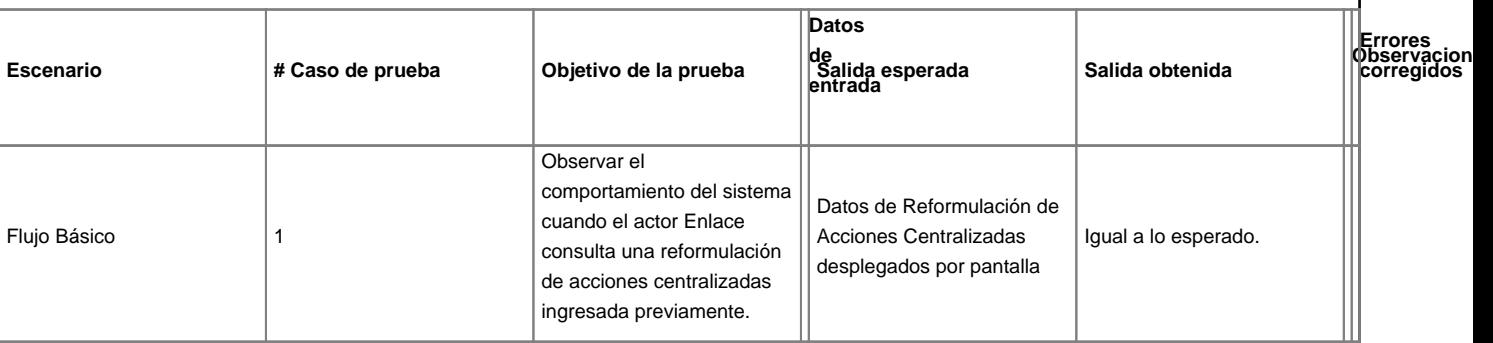